## **Tutoriel powtoon**

## **Aller sur le site [www.powtoon.com](http://www.powtoon.com/)**

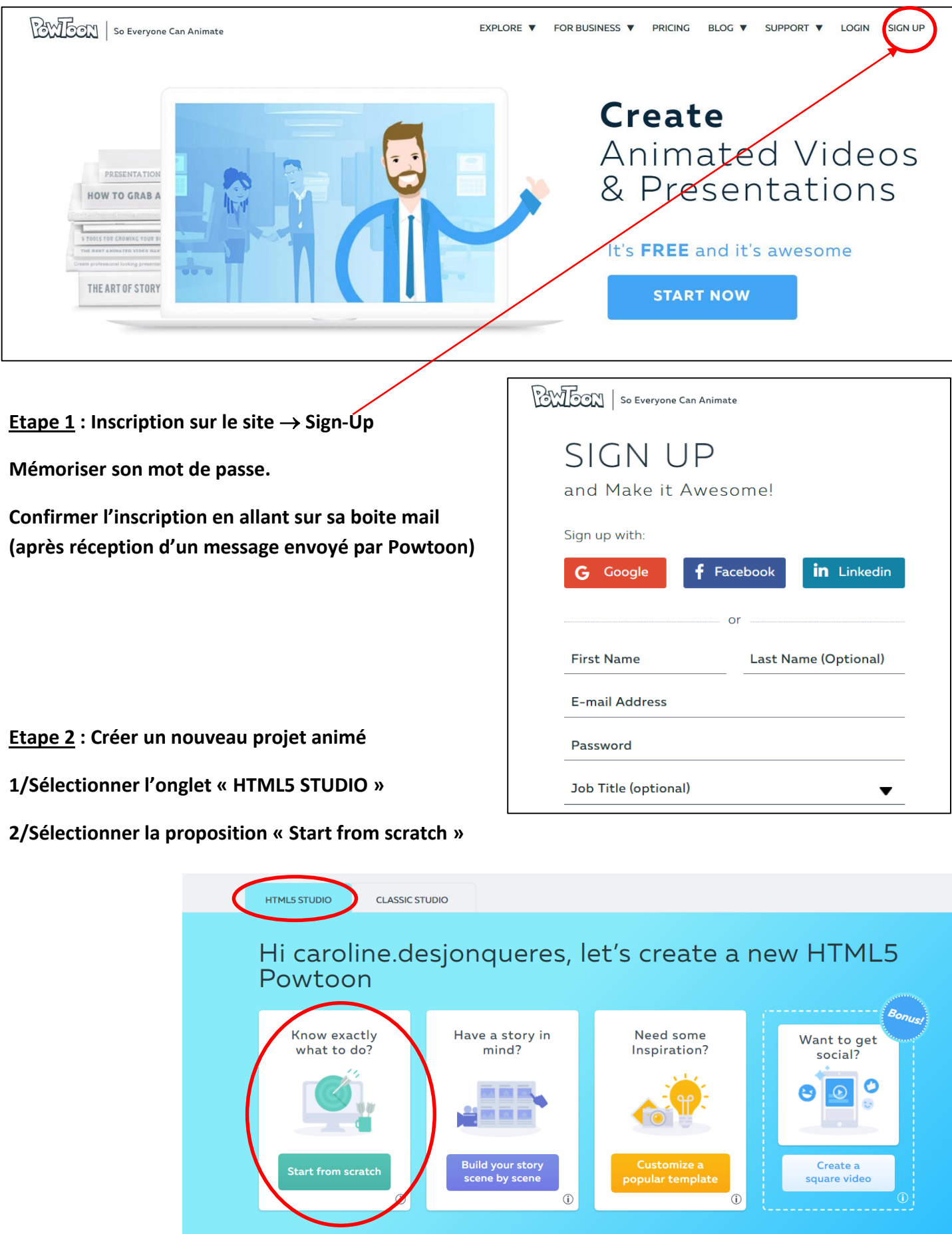

## **3/Choisir le style**

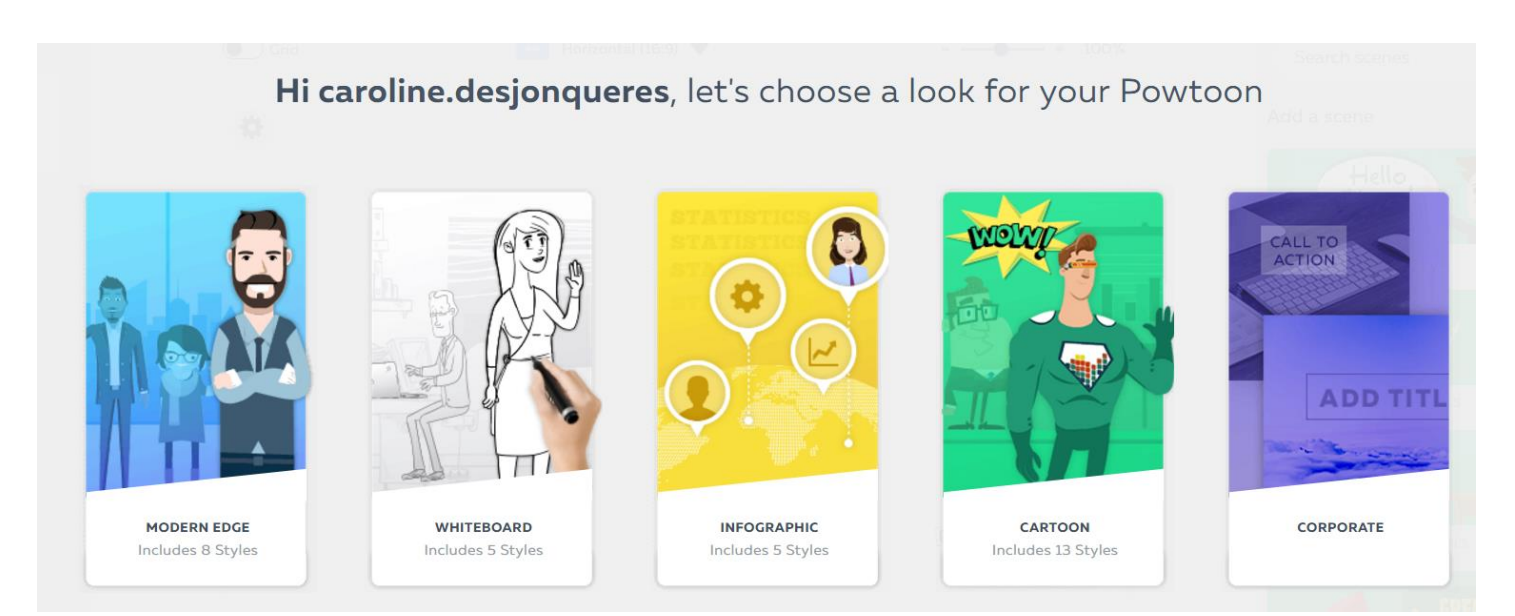

## **4/ Choisir le style de personnages avec l'onglet « Characters », le fond de la diapo avec « Background » …..**

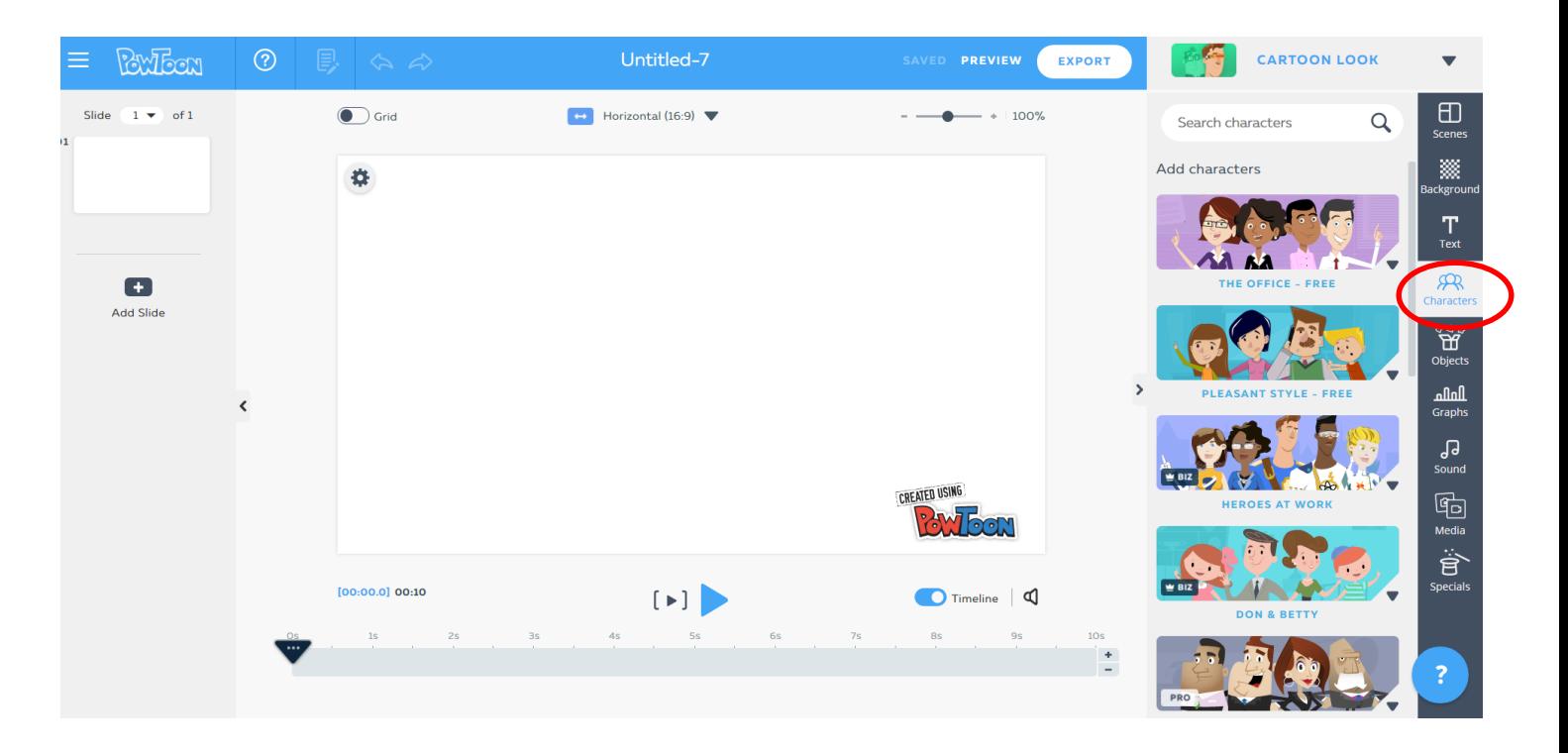

**5/ Se lancer et ne pas hésiter à tester les fonctions, on peut toujours effacer ou revenir en arrière ! Ne pas oublier de sauvegarder son travail régulièrement !....**

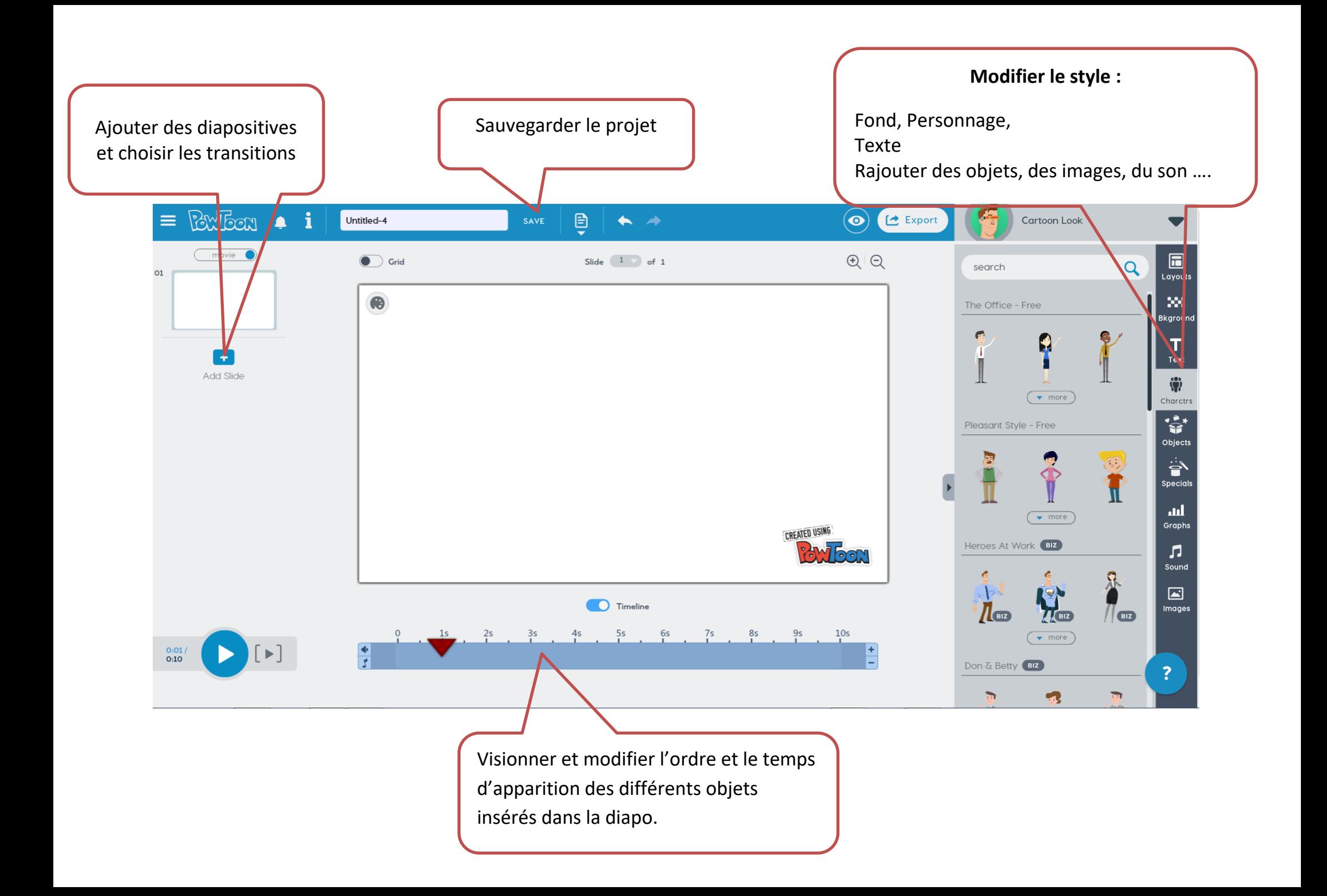